#### **IlmuKomputer.Com** Heatlah linu dengan menuliskannya

Cara Menggunakan Aplikasi WinBox Di Wondows XP (guest)

Yusuf Al Karim alkariemy@gmail.com http://alkariemy.freetzi.com

Lisensi Dokumen: Copyright © 2003-2007 IlmuKomputer.Com Seluruh dokumen di IlmuKomputer.Com dapat digunakan, dimodifikasi dan disebarkan secara bebas untuk tujuan bukan komersial (nonprofit), dengan syarat tidak menghapus atau merubah atribut penulis dan pernyataan copyright yang disertakan dalam setiap dokumen. Tidak diperbolehkan melakukan penulisan ulang, kecuali mendapatkan ijin terlebih dahulu dari IlmuKomputer.Com.

Aplikasi winbox adalah salah satu aplikasi bantu dalam menyeting mikrotik. Aplikasi ini berbasis GUI. Dengan adanya winbox ini, user dipermudah dalam menyeting mikrotik.

# **Cara Menggunakan Aplikasi WinBox Di Wondows XP**

#### **(guest)**

1. Jalankan VMWare Workstation 8.

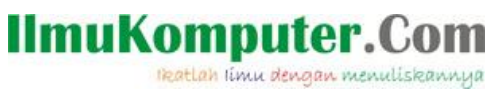

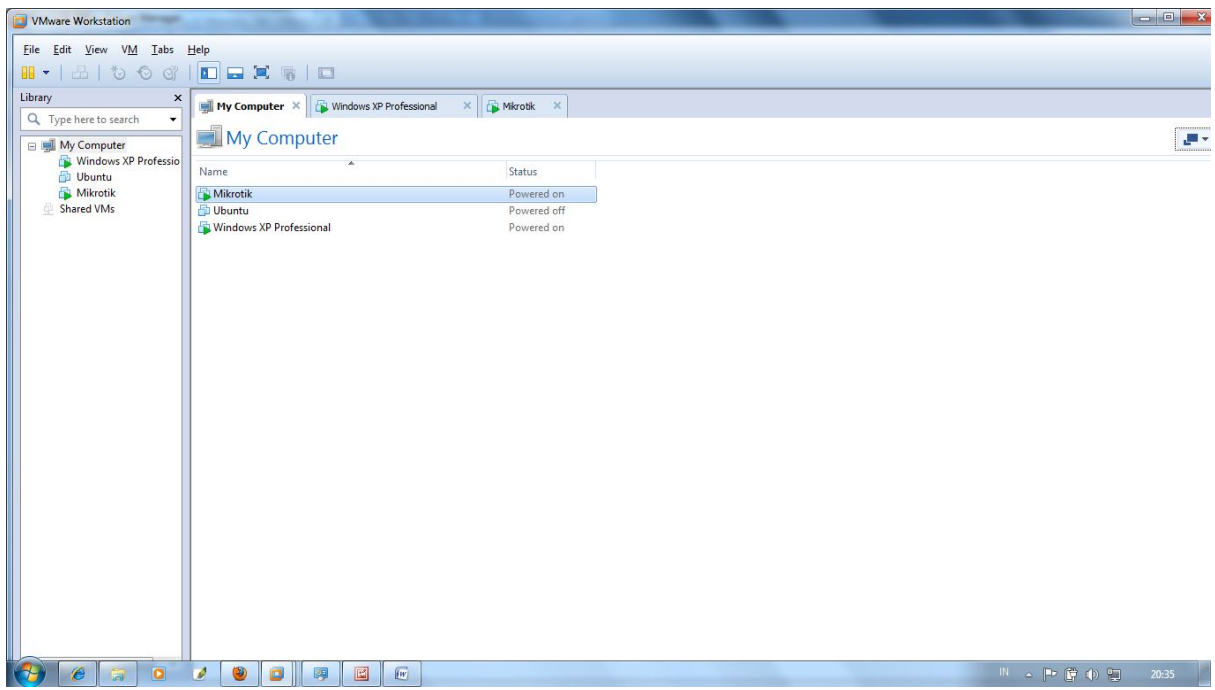

2. Jalankan Windows XP yang ada di VM ware.

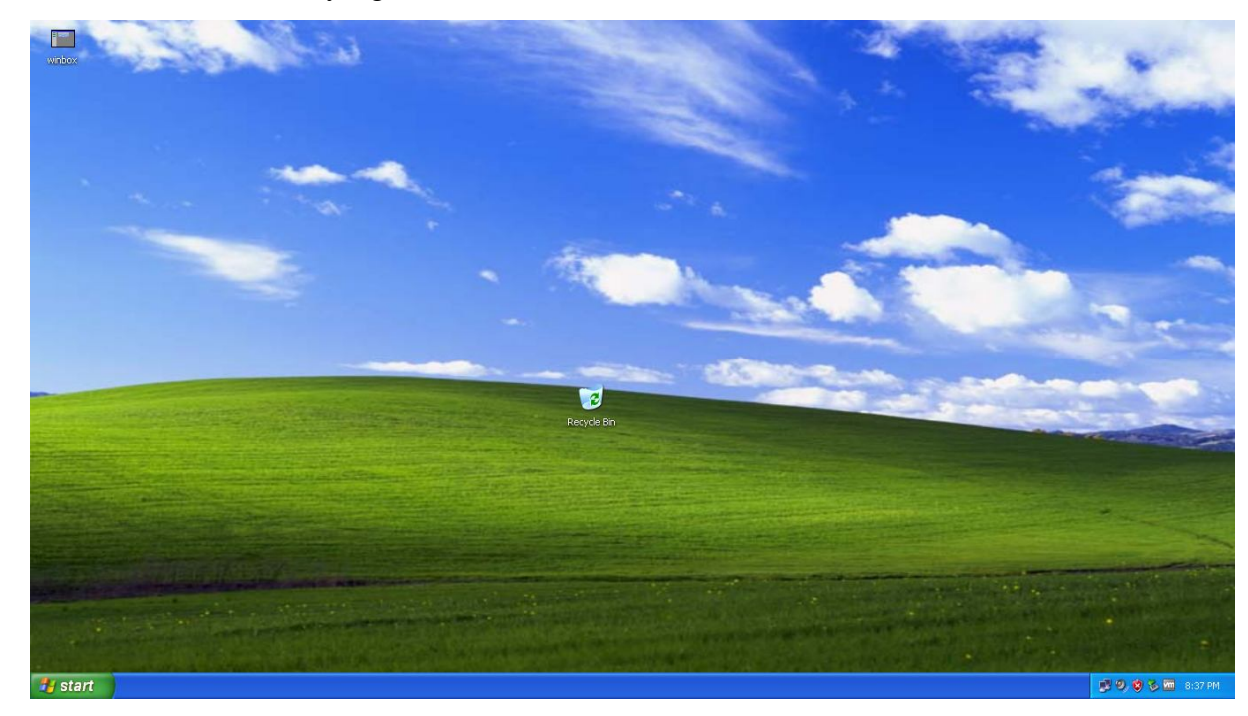

3. Jalankan juga Sistem Operasi Mikrotik.

2 Komunitas eLearning IlmuKomputer.Com Copyright © 2003-2007 IlmuKomputer.Com

# **IlmuKomputer.Com**

reatlah ilmu dengan menuliskannya

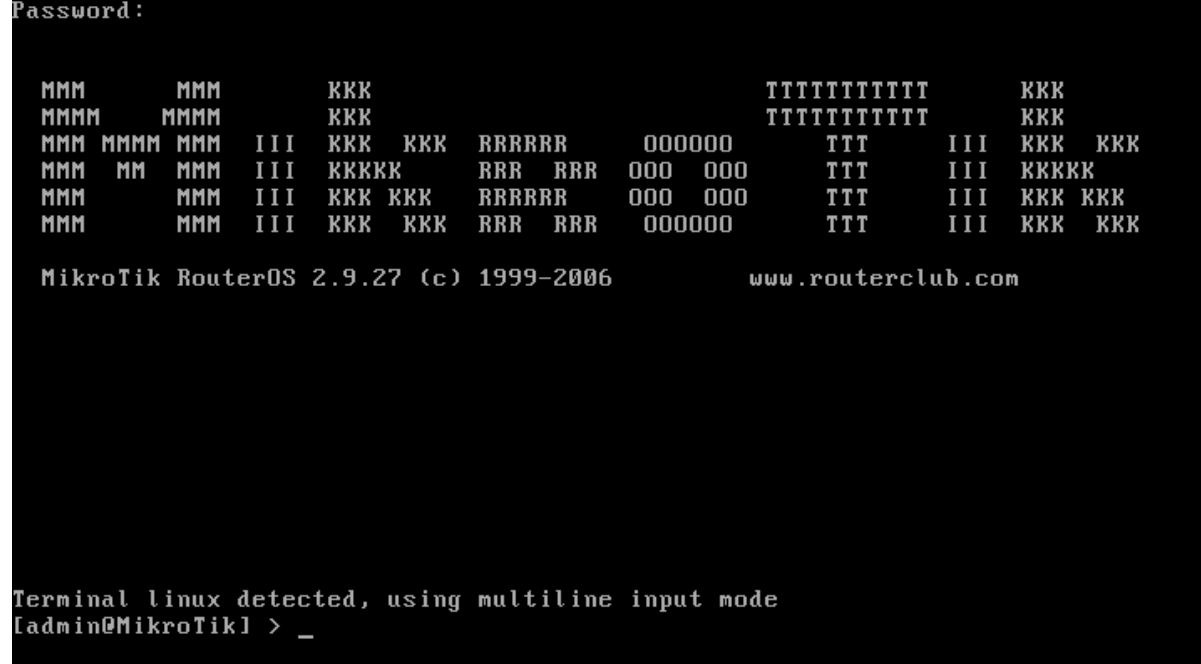

4. Jika dua OS tadi sudah dijalankan, langkah selanjutnya adalah menyeting IP untuk jaringan lokal.

Ketikan seperti gambar dibawah ini.

Terminal linux detected, using multiline input mode<br>[admin@MikroTik] > ip address add interface=lokal address=10.10.10.10 network=25  $5.255.255.0$ 

- 5. IP 10.10.10.10 adalah gateway untuk IP jaringan lokal.
- 6. Seting IP di windows XP (guest) sekelas dengan IP lokal mikrotik.

### **IlmuKomputer.Com**

reatlah iimu dengan menuliskannya

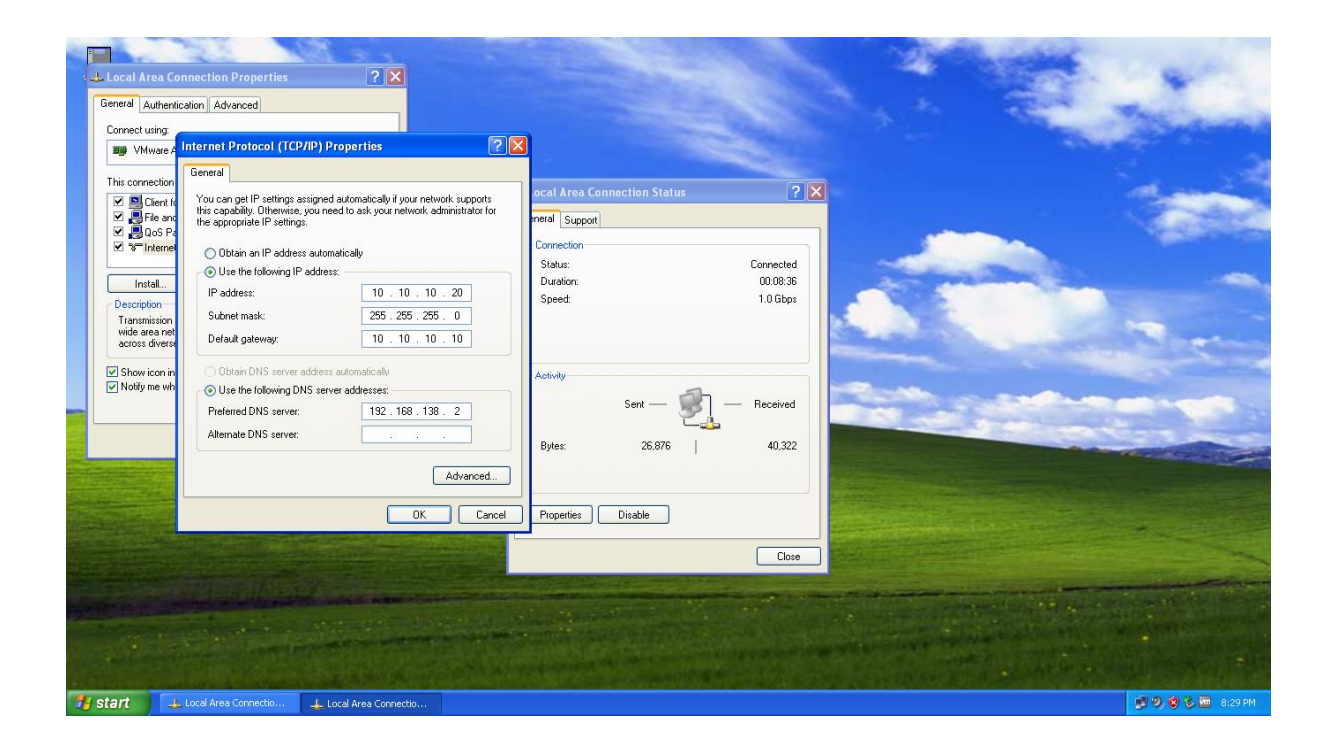

7. Setelah menyeting semua IP, langkah selanjutnya membuka aplikasi WinBox.

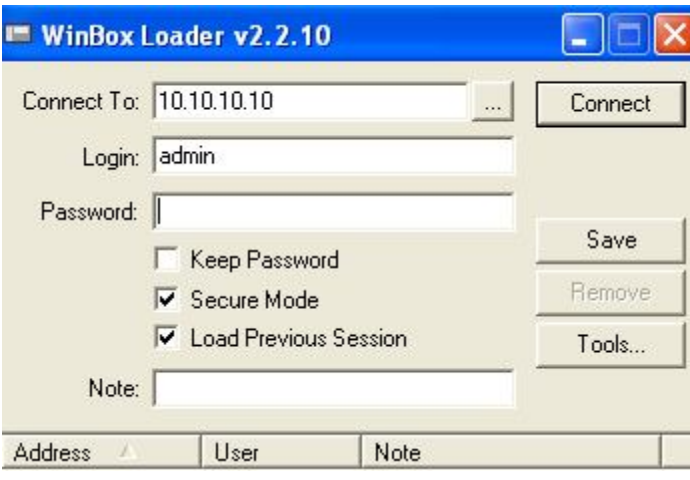

8. Ketikan IP gateway jaringan lokal "10.10.10.10". Untuk login ke mikrotik masukan username "admin" dan password "". Ini merupakan username dan password default dari mikrotik.

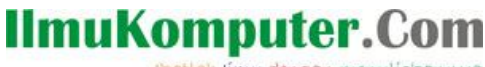

reatlah iimu dengan menuliskannya

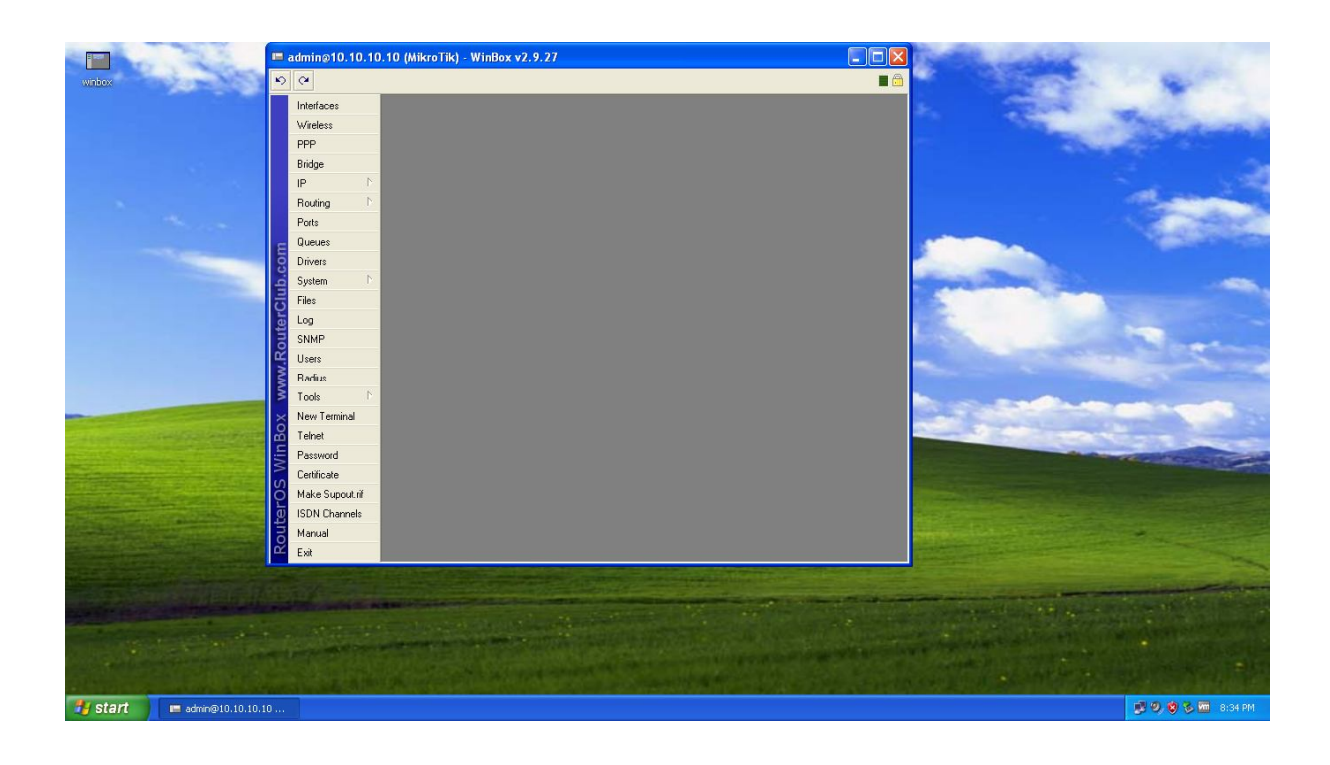

9. Winbox sudah berhasil dijalankan. Tunggu artikel selanjutnya tentang "Konfigurasi Mikrotik Dengan Menggunakan Winbox"

#### Biografi Penulis

**Yusuf Al Karim**. Saat ini sedang melanjutkan study di politeknik negeri semarang. Jurusan teknik elektro. Program study teknik telekomunikasi.